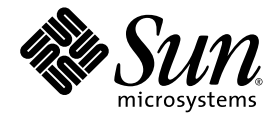

# Guía de instalación del acelerador de gráficos Sun™ XVR-100

Sun Microsystems, Inc. www.sun.com

Nº de publicación: 819-4570-10 Diciembre de 2005, revisión A

Envíe sus comentarios sobre este documento desde: <http://www.sun.com/hwdocs/feedback>

Copyright 2005 Sun Microsystems, Inc., 4150 Network Circle, Santa Clara, California 95054, EE.UU. Todos los derechos reservados.

Sun Microsystems, Inc. es titular de los derechos de propiedad intelectual relacionados con la tecnología incorporada en el producto descrito en el presente documento. En concreto, pero sin limitarse a lo citado a continuación, dichos derechos de propiedad intelectual podrían incluir una o más patentes estadounidenses de las mostradas en<http://www.sun.com/patents>y una o más patentes adicionales o solicitudes de patente pendientes en los EE.UU.

El presente documento y el producto al que hace referencia se distribuyen en virtud de licencias que restringen su utilización, copia,<br>distribución y descompilación. Queda prohibida la reproducción total o parcial del prod

El software de otros fabricantes, incluida la tecnología de tipos de letra, está protegido por copyright y los distribuidores de Sun otorgan la licencia correspondiente.

Algunas partes de este producto pueden derivarse de sistemas Berkeley BSD, cuya licencia otorga la Universidad de California. UNIX es una marca comercial registrada en los Estados Unidos de América y en otros países, con licencia exclusiva de X/Open Company, Ltd.

Sun, Sun Microsystems, el logotipo de Sun, AnswerBook2, docs.sun.com, Sun Fire, Sun Blade y Solaris son marcas comerciales o marcas registradas de Sun Microsystems, Inc. en los EE.UU. y otros países.

Todas las marcas comerciales de SPARC se utilizan bajo licencia y son marcas comerciales o marcas comerciales registradas de SPARC International, Inc. en EE.UU. y en otros países. Los productos con marcas comerciales SPARC se basan en una arquitectura desarrollada por Sun Microsystems, Inc.

La interfaz gráfica de usuario OPEN LOOK y Sun™ ha sido desarrollada por Sun Microsystems, Inc. para sus usuarios y titulares de licencia. Sun reconoce el trabajo de Xerox como pionera en la investigación y el desarrollo del concepto de interfaces de usuario visuales o gráficas para la industria informática. Sun dispone de una licencia no exclusiva de Xerox para la utilización de Xerox Graphical User Interface; esta licencia cubre también a los titulares de licencias de Sun que utilizan las interfaces gráficas de usuario OPEN LOOK y cumplen los contratos de licencia por escrito de Sun. OpenGL es una marca registrada de Silicon Graphics, Inc.

Derechos del Gobierno de los EE.UU.: uso comercial. Los usuarios del gobierno de los Estados Unidos están sujetos a los acuerdos de licencia estándar y a las disposiciones aplicables sobre los FAR (derechos federales de adquisición) y sus suplementos.

LA DOCUMENTACIÓN SE PROPORCIONA "TAL CUAL" SIN NINGUNA GARANTÍA, REPRESENTACIÓN NI CONDICIÓN EXPRESA O IMPLÍCITA, INCLUIDA CUALQUIER GARANTÍA DE COMERCIALIZACIÓN, IDONEIDAD PARA FINES ESPECÍFICOS O CONTRAVENCIÓN DEL CONTRATO, EXCEPTO EN LOS CASOS EN QUE DICHA RENUNCIA SEA JURÍDICAMENTE NULA Y SIN VALOR.

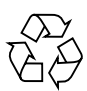

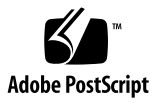

## Regulatory Compliance Statements

Your Sun product is marked to indicate its compliance class:

- Federal Communications Commission (FCC) USA
- Industry Canada Equipment Standard for Digital Equipment (ICES-003) Canada
- Voluntary Control Council for Interference (VCCI) Japan
- Bureau of Standards Metrology and Inspection (BSMI) Taiwan

Please read the appropriate section that corresponds to the marking on your Sun product before attempting to install the product.

### FCC Class A Notice

This device complies with Part 15 of the FCC Rules. Operation is subject to the following two conditions:

- 1. This device may not cause harmful interference.
- 2. This device must accept any interference received, including interference that may cause undesired operation.

**Note:** This equipment has been tested and found to comply with the limits for a Class A digital device, pursuant to Part 15 of the FCC Rules. These limits are designed to provide reasonable protection against harmful interference when the equipment is operated in a commercial environment. This equipment generates, uses, and can radiate radio frequency energy, and if it is not installed and used in accordance with the instruction manual, it may cause harmful interference to radio communications. Operation of this equipment in a residential area is likely to cause harmful interference, in which case the user will be required to correct the interference at his own expense.

**Shielded Cables:** Connections between the workstation and peripherals must be made using shielded cables to comply with FCC radio frequency emission limits. Networking connections can be made using unshielded twisted-pair (UTP) cables.

**Modifications:** Any modifications made to this device that are not approved by Sun Microsystems, Inc. may void the authority granted to the user by the FCC to operate this equipment.

### FCC Class B Notice

This device complies with Part 15 of the FCC Rules. Operation is subject to the following two conditions:

- 1. This device may not cause harmful interference.
- 2. This device must accept any interference received, including interference that may cause undesired operation.

**Note:** This equipment has been tested and found to comply with the limits for a Class B digital device, pursuant to Part 15 of the FCC Rules. These limits are designed to provide reasonable protection against harmful interference in a residential installation. This equipment generates, uses and can radiate radio frequency energy and, if not installed and used in accordance with the instructions, may cause harmful interference to radio communications. However, there is no guarantee that interference will not occur in a particular installation. If this equipment does cause harmful interference to radio or television reception, which can be determined by turning the equipment off and on, the user is encouraged to try to correct the interference by one or more of the following measures:

- Reorient or relocate the receiving antenna.
- Increase the separation between the equipment and receiver.
- Connect the equipment into an outlet on a circuit different from that to which the receiver is connected.
- Consult the dealer or an experienced radio/television technician for help.

**Shielded Cables:** Connections between the workstation and peripherals must be made using shielded cables in order to maintain compliance with FCC radio frequency emission limits. Networking connections can be made using unshielded twisted pair (UTP) cables.

**Modifications:** Any modifications made to this device that are not approved by Sun Microsystems, Inc. may void the authority granted to the user by the FCC to operate this equipment.

### ICES-003 Class A Notice - Avis NMB-003, Classe A

This Class A digital apparatus complies with Canadian ICES-003. Cet appareil numérique de la classe A est conforme à la norme NMB-003 du Canada.

#### ICES-003 Class B Notice - Avis NMB-003, Classe B

This Class B digital apparatus complies with Canadian ICES-003. Cet appareil numérique de la classe B est conforme à la norme NMB-003 du Canada.

### VCCI 基準について

### クラスAVCCI 基準について

クラスAVCCIの表示があるワークステーションおよびオプション製品は、クラスA情報技 術装置です。これらの製品には、下記の項目が該当します。

この装置は、情報処理装置等電波障害自主規制協議会(VCCI)の基準に基づくクラス A情報技術装置です。この装置を家庭環境で使用すると電波妨害を引き起こすことが あります。この場合には使用者が適切な対策を講ずるよう要求されることがあります。

### クラスBVCCI 基準について

クラスBVCCIの表示 | vo があるワークステーションおよびオプション製品は、クラ スB情報技術装置です。これらの製品には、下記の項目が該当します。

この装置は、情報処理装置等電波障害自主規制協議会(VCCI)の基準に基づくクラス B情報技術装置です。この装置は、家庭環境で使用することを目的としていますが、 この装置がラジオやテレビジョン受信機に近接して使用されると、受信障害を引き起 こすことがあります。取扱説明書に従って正しい取り扱いをしてください。

### BSMI Class A Notice

The following statement is applicable to products shipped to Taiwan and marked as Class A on the product compliance label.

警告使用者: 這是甲類的資訊產品,在居住的環境中使用 時,可能會造成射頻干擾,在這種情況下, 使用者會被要求採取某些適當的對策。

## Declaration of Conformity

Compliance Model Number: **855 (aka XVR-100)**

Product Family Name: **XVR-100 Graphics Accelerator (X3769A, X3770A)**

### **EMC**

#### USA—FCC Class B

This equipment complies with Part 15 of the FCC Rules. Operation is subject to the following two conditions:

- 1. This equipment may not cause harmful interference.
- 2. This equipment must accept any interference that may cause undesired operation.

#### **European Union**

This equipment complies with the following requirements of the EMC Directive 89/336/EEC:

*As Telecommunication Network Equipment (TNE) in both Telecom Centers and Other Than Telecom Centers per (as applicable)*: EN300-386 V.1.3.1 (09-2001) Required Limits:

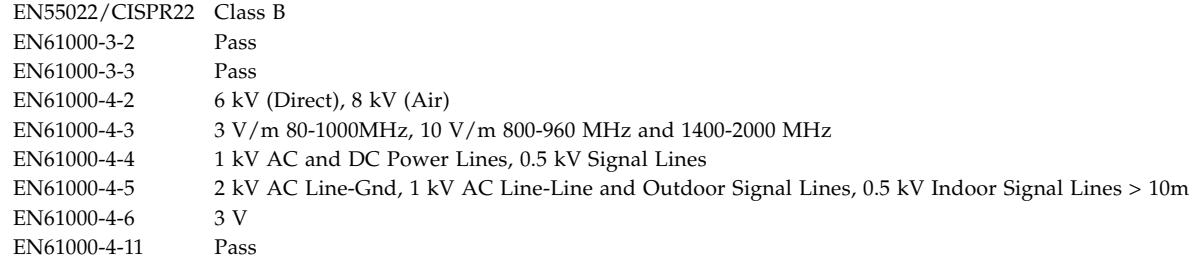

#### *As information Technology Equipment (ITE) Class B per (as applicable)*:

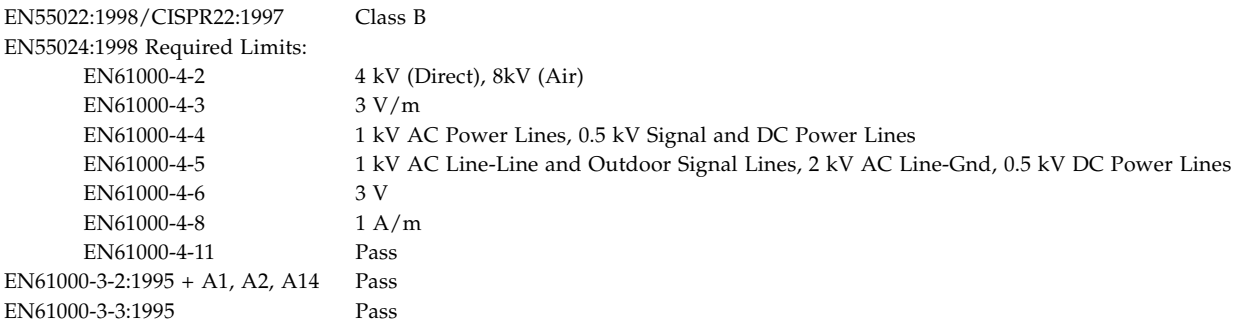

### **Safety**

*This equipment complies with the following requirements of the Low Voltage Directive 73/23/EEC*:

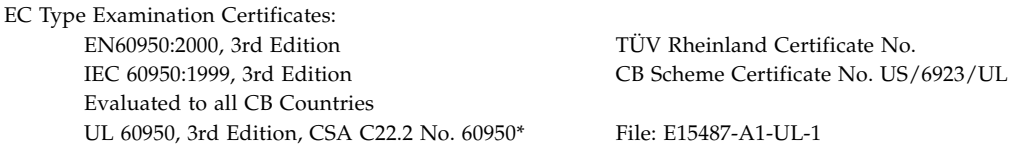

### **Supplementary Information**

This equipment was tested and complies with all the requirements for the CE Mark. This equipment complies with the Restriction of Hazardous Substances (RoHS) directive 2002/95/EC.

 $/S/$  /S/

Dennis P. Symanski DATE Manager, Compliance Engineering Sun Microsystems, Inc. 4150 Network Circle, MPK15-102 Santa Clara, CA 95054 U.S.A. Tel: 650-786-3255 Fax: 650-786-3723

Donald Cameron DATE Program Manager Sun Microsystems Scotland, Limited Blackness Road, Phase I, Main Bldg Springfield, EH49 7LR Scotland, United Kingdom Tel: +44 1 506 672 539 Fax: +44 1 506 670 011

## Contenido

#### **[Prólogo x](#page-14-0)v**

- **1. [Descripción general del acelerador de gráficos Sun XVR-100](#page-18-0) 1** [Material de instalación](#page-18-1) 1 [Funciones](#page-19-0) 2 [Formatos de vídeo](#page-20-0) 3 [Asistencia técnica](#page-22-0) 5
- **2. [Instalación del hardware y software del acelerador de gráficos Sun XVR-100 7](#page-24-0)** [Antes de proceder a la instalación 7](#page-24-1) [Instalación del hardware 8](#page-25-0) [Sistemas compatibles y ranuras PCI](#page-25-1) 8 [Instalación del software del acelerador de gráficos Sun XVR-100 9](#page-26-0) [Paquetes de software del acelerador de gráficos Sun XVR-100 1](#page-27-0)0 Parches para el entorno operativo Solaris 11 [Software Sun OpenGL para Solaris 1](#page-28-0)1 [Instalación del software 1](#page-29-0)2 [Desinstalación del software del acelerador de gráficos Sun XVR-100](#page-31-0) 14

[Protección frente a la variación de los colores asignados](#page-32-0) 15

[Uso de la opción](#page-32-1) -depth 24 15

[Uso de la opción](#page-33-0) - fake8 16

[Acelerador de gráficos Sun XVR-100 como consola de visualización](#page-33-1)  [predeterminada 1](#page-33-1)6

[Páginas de comando man](#page-35-0) 18

#### **3. [Configuración de varias memorias intermedias de trama](#page-36-0) 19**

[Configuración de varias memorias intermedias de trama mediante el](#page-36-1)  [archivo Xservers 1](#page-36-1)9

[Xinerama 2](#page-38-0)1

[Uso de Xinerama](#page-38-1) 21

[Restricciones al utilizar Xinerama 2](#page-39-0)2

#### **4. [Uso de las funciones del acelerador de gráficos Sun XVR-100](#page-40-0) 23**

[Métodos de salida de vídeo](#page-40-1) 23

[Configuración de los métodos de salida de vídeo 2](#page-41-0)4

[Configuración de salida de vídeo única \(valor predeterminado\) 2](#page-41-1)4

[Configuración de dos salidas de vídeo que comparten una memoria](#page-42-0)  [intermedia de trama grande 2](#page-42-0)5

[Configuración de dos salidas de vídeo independientes](#page-43-0) 26

[Profundidad de color predeterminada](#page-45-0) 28

[Comprobación de la configuración del dispositivo](#page-46-0) 29

#### **A. [Especificaciones de los puertos de E/S del acelerador de gráficos](#page-48-0)  [Sun XVR-100](#page-48-0) 31**

[Especificaciones de los puertos de E/S 3](#page-48-1)1

[Puerto de salida de vídeo HD15](#page-49-0) 32

[Puerto de salida de vídeo DVI](#page-50-0) 33

**[Índice 3](#page-52-0)5**

# Figuras

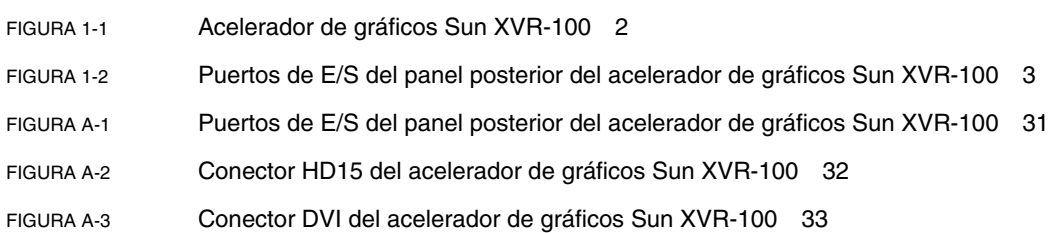

# Tablas

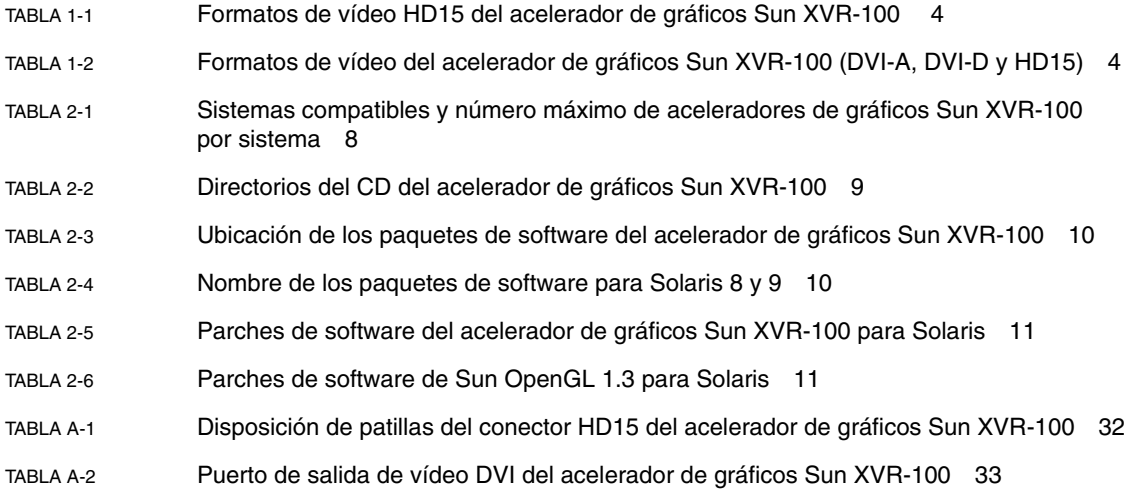

# <span id="page-14-0"></span>Prólogo

En esta guía se describe cómo instalar el hardware y software del acelerador de gráficos Sun™ XVR-100 en un sistema Sun.

## Organización de esta guía

En el [Capítulo 1](#page-18-2) se ofrece una descripción general del acelerador de gráficos Sun XVR-100.

En el [Capítulo 2](#page-24-2) se proporcionan instrucciones para instalar el hardware y software.

En el [Capítulo 3](#page-36-2) se describen los procedimientos para configurar varias memorias intermedias de trama.

En el [Capítulo 4](#page-40-2) se ofrece información sobre las funciones del acelerador de gráficos Sun XVR-100, incluidos los métodos de salida de vídeo.

En el [Apéndice A](#page-48-3) se proporcionan las especificaciones de los puertos de E/S del acelerador de gráficos Sun XVR-100.

# Uso de comandos UNIX

Es posible que este documento no contenga información sobre los comandos y procedimientos básicos de UNIX®, tales como el cierre y el inicio del sistema y la configuración de dispositivos. Si desea obtener más información al respecto, consulte los siguientes documentos:

- Documentación de software que haya recibido con el sistema
- Documentación sobre el entorno operativo Solaris™, que se encuentra en:

<http://docs.sun.com>

# Convenciones tipográficas

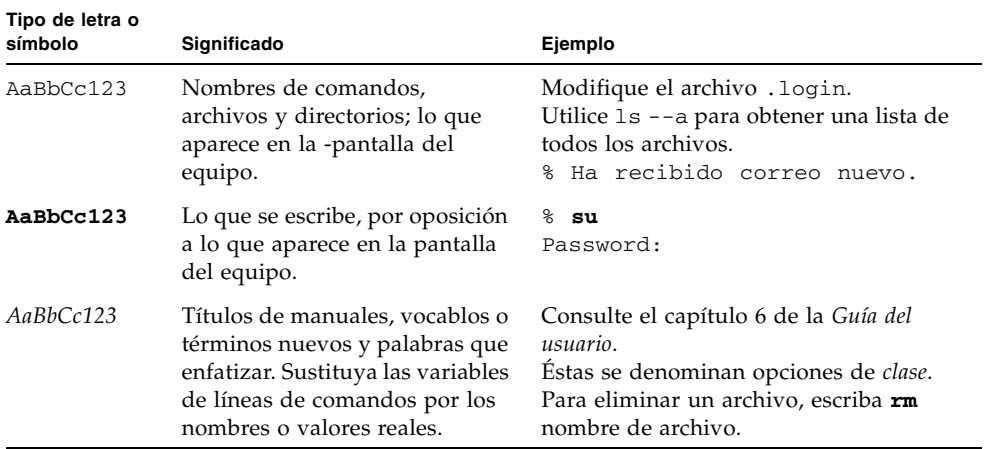

## Indicadores shell

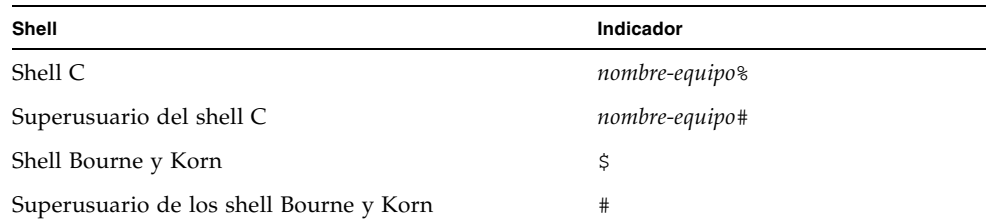

## Acceso a la documentación de Sun

Puede ver, imprimir y adquirir una amplia selección de la documentación de Sun, incluidas las versiones traducidas, en:

<http://www.sun.com/documentation>

## Contacto con la asistencia técnica de Sun

Si desea realizar consultas técnicas sobre este producto que no tengan respuesta en este documento, vaya a:

<http://www.sun.com/service/contacting>

## Envíe sus comentarios a Sun

En Sun estamos interesados en mejorar nuestra documentación y, por lo tanto, agradecemos sus comentarios y sugerencias. Puede enviar sus comentarios desde el sitio Web:

<http://www.sun.com/hwdocs/feedback>

Escriba el título y número de publicación del documento en su mensaje:

*Guía de instalación del acelerador de gráficos Sun XVR-100*, número de publicación 819-4570-10

# <span id="page-18-2"></span><span id="page-18-0"></span>Descripción general del acelerador de gráficos Sun XVR-100

<span id="page-18-3"></span>El acelerador de gráficos SunTM XVR-100 ([FIGURA 1-1\)](#page-19-1) es una memoria intermedia de trama gráfica basada en PCI con una gran resolución de 24 bits. Es compatible con las plataformas de sistema Sun basadas en PCI.

- ["Material de instalación" en la página 1](#page-18-1)
- ["Funciones" en la página 2](#page-19-0)
- ["Formatos de vídeo" en la página 3](#page-20-0)
- ["Asistencia técnica" en la página 5](#page-22-0)

## <span id="page-18-1"></span>Material de instalación

<span id="page-18-4"></span>El material de instalación del acelerador de gráficos Sun XVR-100 incluye:

- Acelerador de gráficos Sun XVR-100
- Software del acelerador de gráficos Sun XVR-100 en CD-ROM
- Muñequera antiestática
- *Guía de instalación del acelerador de gráficos Sun XVR-100* (el presente documento)

## <span id="page-19-0"></span>Funciones

El acelerador de gráficos Sun XVR-100 ([FIGURA 1-1](#page-19-1)) presenta las siguientes funciones:

- Gráficos en dos dimensiones de 24 bits
- Compatibilidad flexible con aplicaciones de color de 8 y 24 bits
- Color de 24 bits y gran resolución para visualización con multicabezal en sistemas compatibles
- Conectores de monitor HD15 y DVI compatibles con una gran variedad de monitores Sun y de otros fabricantes
- Compatibilidad con la visualización en tres dimensiones gracias al software Sun OpenGL<sup>®</sup> para Solaris<sup>™</sup>

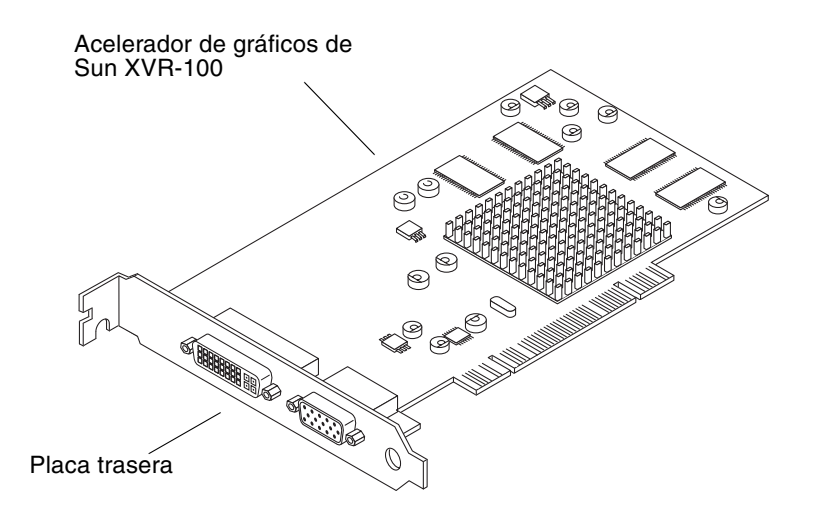

<span id="page-19-3"></span><span id="page-19-1"></span>**FIGURA 1-1** Acelerador de gráficos Sun XVR-100

<span id="page-19-2"></span>La [FIGURA 1-2](#page-20-1) muestra los puertos de E/S del panel posterior del acelerador de gráficos Sun XVR-100; a saber, los conectores de monitor HD15 y DVI.

<span id="page-20-5"></span><span id="page-20-3"></span>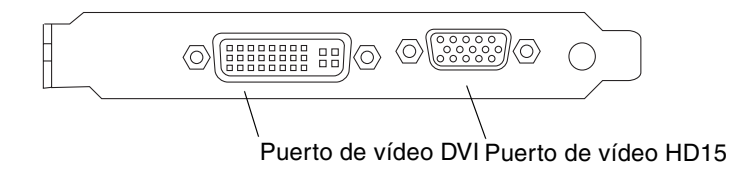

<span id="page-20-1"></span>**FIGURA 1-2** Puertos de E/S del panel posterior del acelerador de gráficos Sun XVR-100

## <span id="page-20-0"></span>Formatos de vídeo

<span id="page-20-2"></span>La [TABLA 1-1](#page-21-0) y la [TABLA 1-2](#page-21-1) muestran los formatos de vídeo compatibles con el acelerador de gráficos Sun XVR-100.

● **Para obtener una lista de las resoluciones de pantalla disponibles para el dispositivo de visualización que utilice, escriba:**

<span id="page-20-4"></span>host% **fbconfig -res \?**

Si selecciona una resolución cuya compatibilidad no puede comprobarse, fbconfig muestra el siguiente mensaje:

SUNWpfb\_config: Cannot verify that *resolución seleccionada* is a supported video resolution for this monitor

**Nota:** La máxima resolución de pantalla compatible con el puerto DVI es  $1280 \times 1024$ .

En la [TABLA 1-1](#page-21-0) se muestran los formatos de vídeo compatibles sólo con los puertos HD15.

<span id="page-21-6"></span><span id="page-21-4"></span>**TABLA 1-1** Formatos de vídeo HD15 del acelerador de gráficos Sun XVR-100

<span id="page-21-0"></span>

| Resolución de<br>visualización | Frecuencia de renovación vertical | Estándar de<br>sincronización | Formato de<br>la relación<br>de aspecto | Profundidad de<br>color máxima |
|--------------------------------|-----------------------------------|-------------------------------|-----------------------------------------|--------------------------------|
| $1920 \times 1200$             | 60, 70, 75 Hz                     | Sun                           | 16:10                                   | 24 bits                        |
| $1920 \times 1080$             | 60, 72 Hz                         | Sun                           | 16:9                                    | 24 bits                        |
| $1600 \times 1280$             | 76 Hz                             | Sun                           | 5:4                                     | 24 bits                        |
| $1600 \times 1200$             | 65, 70, 75, 85 Hz                 | <b>VESA</b>                   | 4:3                                     | 24 bits                        |
| $1600 \times 1000$             | 66, 76 Hz                         | Sun                           | 16:10                                   | 24 bits                        |
| $1440 \times 900$              | 76 Hz                             | Sun                           | 16:10                                   | 24 bits                        |

<span id="page-21-5"></span>En la [TABLA 1-2](#page-21-1) se muestran los formatos de vídeos compatibles con los puertos DVI-A, DVI-D y HD15.

| Resolución de<br>visualización | Frecuencia de renovación<br>vertical | Estándar de<br>sincronización | Formato de<br>la relación<br>de aspecto | Profundidad de<br>color máxima |
|--------------------------------|--------------------------------------|-------------------------------|-----------------------------------------|--------------------------------|
| $1280 \times 1024$             | 60, 75, 85 Hz                        | <b>VESA</b>                   | 5:4                                     | 24 bits                        |
| $1280 \times 1024$             | 67, 76 Hz                            | Sun                           | 5:4                                     | 24 bits                        |
| $1280 \times 800$              | 76 Hz                                | Sun                           | 16:10                                   | 24 bits                        |
| $1152 \times 900$              | 66, 76 Hz                            | Sun                           | 5:4                                     | 24 bits                        |
| $1152 \times 864$              | 75 Hz                                | <b>VESA</b>                   | 4:3                                     | 24 bits                        |
| $1024 \times 768$              | $60.70.75.85$ Hz                     | <b>VESA</b>                   | 4:3                                     | 24 bits                        |
| $800 \times 600$               | 56, 60, 72, 75 Hz                    | <b>VESA</b>                   | 4:3                                     | 24 bits                        |
| 720 x 400                      | 85 Hz                                | <b>VESA</b>                   | 9:5                                     | 24 bits                        |
| $640 \times 480$               | 60.72.75 Hz                          | VESA                          | 4:3                                     | 24 bits                        |

<span id="page-21-3"></span><span id="page-21-2"></span><span id="page-21-1"></span>**TABLA 1-2** Formatos de vídeo del acelerador de gráficos Sun XVR-100 (DVI-A, DVI-D y HD15)

**Nota:** No todas las resoluciones son compatibles con todos los monitores. Si utiliza resoluciones que no son compatibles con el monitor, podría dañarlo. Para obtener información sobre las resoluciones compatibles, consulte los manuales del monitor.

#### Puertos de visualización de vídeo

<span id="page-22-3"></span><span id="page-22-2"></span>El puerto de vídeo HD15 del acelerador de gráficos Sun XVR-100 sólo es compatible con formatos de vídeo analógicos. El puerto de vídeo DVI es compatible tanto con formatos de vídeo analógicos (DVI-A) como digitales (DVI-D). No obstante, no es posible utilizar ambos formatos de vídeo simultáneamente desde un sólo puerto DVI.

## <span id="page-22-0"></span>Asistencia técnica

<span id="page-22-1"></span>Para obtener asistencia e información que no aparezca en este documento acerca del acelerador de gráficos Sun XVR-100, consulte el servicio de asistencia técnica en la dirección:

<http://www.sun.com/service/online/>

Para obtener la última versión de la guía de instalación, visite la dirección: <http://www.sun.com/documentation>

# <span id="page-24-2"></span><span id="page-24-0"></span>Instalación del hardware y software del acelerador de gráficos Sun XVR-100

<span id="page-24-3"></span>En este capítulo se ofrece información sobre la instalación del hardware y software del acelerador de gráficos Sun XVR-100.

- ["Antes de proceder a la instalación" en la página 7](#page-24-1)
- ["Instalación del hardware" en la página 8](#page-25-0)
- ["Instalación del software del acelerador de gráficos Sun XVR-100" en la página 9](#page-26-0)
- "Desinstalación del software del acelerador de gráficos Sun XVR-100" en la [página 14](#page-31-0)
- ["Protección frente a la variación de los colores asignados" en la página 15](#page-32-0)
- "Acelerador de gráficos Sun XVR-100 como consola de visualización [predeterminada" en la página 16](#page-33-1)
- ["Páginas de comando man" en la página 18](#page-35-0)

# <span id="page-24-1"></span>Antes de proceder a la instalación

Consulte el *Manual de Solaris para periféricos de Sun* correspondiente al entorno operativo Solaris que utilice. En dicho manual se describe cómo apagar el sistema de forma segura antes de instalar cualquier tarjeta interna y cómo volver a encenderlo tras la instalación.

# <span id="page-25-0"></span>Instalación del hardware

<span id="page-25-4"></span>Consulte la documentación sobre la instalación de hardware proporcionada con el sistema Sun para obtener instrucciones sobre el acceso al sistema y la instalación de las tarjetas gráficas Sun PCI. La documentación sobre la plataforma del sistema también proporciona procedimientos de desinstalación.

Para obtener la información más actualizada sobre los sistemas compatibles con el acelerador de gráficos Sun XVR-100 y las especificaciones adicionales, visite:

<http://www.sun.com/desktop/products/graphics/xvr100/>

### <span id="page-25-1"></span>Sistemas compatibles y ranuras PCI

<span id="page-25-5"></span><span id="page-25-3"></span>Los sistemas Sun con cuatro o más ranuras PCI son compatibles con un máximo de cuatro aceleradores de gráficos Sun XVR-100. La TA[BLA](#page-25-2) 2-1 muestra el número máximo de aceleradores de gráficos Sun XVR-100 compatibles con cada sistema Sun.

**Nota:** El acelerador de gráficos Sun XVR-100 funciona mejor si se instala en las ranuras de conectores de bus PCI de 66 MHz (sólo se aplica a los sistemas que dispongan de ranuras de bus PCI de 66 MHz).

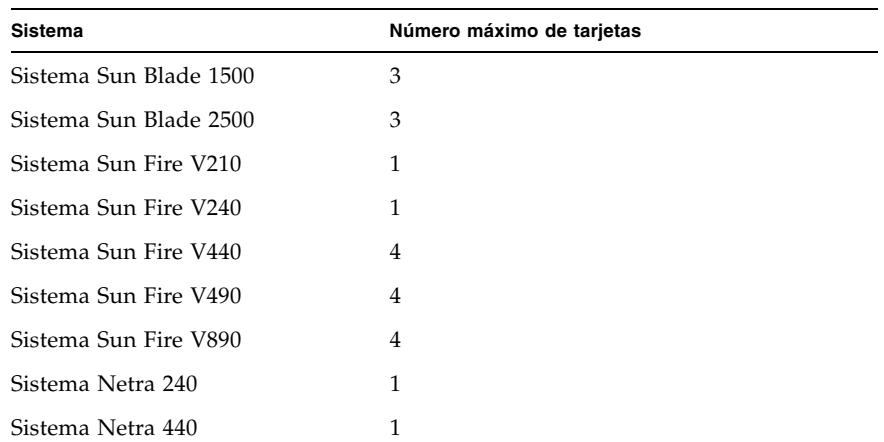

<span id="page-25-2"></span>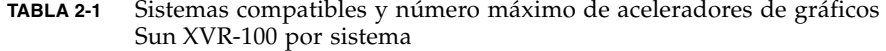

# <span id="page-26-0"></span>Instalación del software del acelerador de gráficos Sun XVR-100

<span id="page-26-4"></span><span id="page-26-3"></span>El software del acelerador de gráficos Sun XVR-100 se incluye en el entorno operativo Solaris 10.

Para los entornos operativos Solaris 8 ó 9, debe instalar los paquetes o parches de software requeridos para el entorno operativo Solaris del sistema. Instale el software del acelerador de gráficos Sun XVR-100 utilizando el CD-ROM proporcionado con el material de instalación del acelerador de gráficos Sun XVR-100. En la [TABLA 2-2](#page-26-1) se muestran los directorios del CD-ROM del acelerador de gráficos Sun XVR-100:

<span id="page-26-1"></span>

| <b>Directorio</b>  | Descripción                                             |
|--------------------|---------------------------------------------------------|
| Copyright          | Versión estadounidense del texto de copyright           |
| Docs               | Documentación del acelerador de gráficos Sun XVR-100    |
| FR_Copyright       | Versión francesa del texto de copyright                 |
| install            | Secuencia de instalación del producto                   |
| License            | Licencia de código binario                              |
| <b>README</b>      | Contenido del CD del acelerador de gráficos Sun XVR-100 |
| remove             | Secuencia de desinstalación del producto                |
| Solaris_8/Packages | Paquetes de software para Solaris 8                     |
| Solaris_8/Patches  | Parches de parches para Solaris 8                       |
| Solaris_9/Packages | Paquetes de software para Solaris 9                     |
| Solaris_9/Patches  | Parches de parches para Solaris 9                       |

<span id="page-26-2"></span>**TABLA 2-2** Directorios del CD del acelerador de gráficos Sun XVR-100

### <span id="page-27-0"></span>Paquetes de software del acelerador de gráficos Sun XVR-100

#### Ubicación de los paquetes de software

<span id="page-27-3"></span>Los paquetes de software del acelerador de gráficos Sun XVR-100 se encuentran en los directorios especificados en la [TABLA 2-3.](#page-27-1)

<span id="page-27-1"></span>**TABLA 2-3** Ubicación de los paquetes de software del acelerador de gráficos Sun XVR-100

| Paquetes de software | <b>Directorio</b>                |
|----------------------|----------------------------------|
| Software Solaris 8   | /cdrom/cdrom0/Solaris_8/Packages |
| Software Solaris 9   | /cdrom/cdrom0/Solaris 9/Packages |

#### Nombre de los paquetes de software

En la [TABLA 2-4](#page-27-2) se muestran los nombres y las descripciones de los paquetes de software del acelerador de gráficos Sun XVR-100.

| Nombre del |                                                                                                    |
|------------|----------------------------------------------------------------------------------------------------|
| paquete    | Descripción                                                                                                    |
| SUNWpfbcf  | Software de configuración gráfica del acelerador de gráficos Sun XVR-100                                              |
| SUNWpfbx   | Controlador del dispositivo de software del sistema gráfico del<br>acelerador de gráficos Sun XVR-100 (64 bits)       |
| SUNWpfbw   | Compatibilidad con el sistema de ventanas gráficas del acelerador de<br>gráficos Sun XVR-100                          |
| SUNWpfbmn  | Páginas del manual gráfico del acelerador de gráficos Sun XVR-100<br>(sólo entornos operativos Solaris 8 y Solaris 9) |

<span id="page-27-2"></span>**TABLA 2-4** Nombre de los paquetes de software para Solaris 8 y 9

### Parches para el entorno operativo Solaris

<span id="page-28-4"></span>En la [TABLA 2-5](#page-28-1) se muestran los parches de software del acelerador de gráficos Sun XVR-100 necesarios para los entornos operativos Solaris 8 y Solaris 9 para obtener los últimos parches, vaya a: <http://sunsolve.sun.com>

<span id="page-28-5"></span>**Nota:** Los controladores de Sun XVR-100 se incluyen con el entorno operativo Solaris 10.

<span id="page-28-1"></span>

| <b>Entorno operativo Solaris</b> | Parche    | <b>Directorio</b>               |
|----------------------------------|-----------|---------------------------------|
| Solaris 8                        | 114537-34 | /cdrom/cdrom0/Solaris 8/Patches |
| Solaris 9                        | 114538-34 | /cdrom/cdrom0/Solaris 9/Patches |

**TABLA 2-5** Parches de software del acelerador de gráficos Sun XVR-100 para Solaris

### <span id="page-28-0"></span>Software Sun OpenGL para Solaris

<span id="page-28-3"></span>El software Sun OpenGL 1.5 para Solaris es compatible con el acelerador de gráficos Sun XVR-100 a través de la implantación de software.

Si necesita que Sun OpenGL para Solaris ejecute ciertas aplicaciones, descargue el software Sun OpenGL 1.3 para Solaris en el sitio Web siguiente:

<http://wwws.sun.com/software/graphics/opengl/download.html>

### Parches de Sun OpenGL 1.3 para Solaris

En la [TABLA 2-6](#page-28-2) se muestran los parches de software de Sun OpenGL 1.3 para Solaris.

<span id="page-28-2"></span>

| Número del parche        | Descripción                                                            |
|--------------------------|------------------------------------------------------------------------|
| 113886-03 o<br>posterior | Bibliotecas de 32 bits de OpenGL 1.3 para cualquier versión de Solaris |
| 113887-03 o<br>posterior | Bibliotecas de 64 bits de OpenGL 1.3 para cualquier versión de Solaris |

**TABLA 2-6** Parches de software de Sun OpenGL 1.3 para Solaris

Descargue estos parches en el sitio Web siguiente:

```
http://sunsolve.sun.com
```
Las versiones actualizadas de Sun OpenGL para Solaris se encuentran en:

<http://wwws.sun.com/software/graphics/opengl/>

### Instalación del software

<span id="page-29-0"></span>**1. Después de instalar un acelerador de gráficos Sun XVR-100 en el sistema, inicie el sistema en el indicador** ok**:**

<span id="page-29-1"></span>ok **boot**

- **2. Inicie una sesión como superusuario.**
- **3. Introduzca el CD-ROM del acelerador de gráficos Sun XVR-100 en la unidad.**
	- Si la unidad ya está configurada, escriba lo siguiente y vaya al paso 4:

```
# cd /cdrom/cdrom0
```
■ Si la unidad no está configurada, escriba:

```
# mount -F hsfs -O -o ro /dev/dsk/c0t6d0s0 /cdrom
# cd /cdrom
```
**Nota:** Es posible que el dispositivo de CD-ROM sea distinto en su sistema. Por ejemplo, /dev/dsk/c0t2d0s2.

#### **4. Instale el software del acelerador de gráficos Sun XVR-100. Escriba:**

# **./install**

En este caso, aparecerá lo siguiente:

```
Installing SUNWpfbx.u SUNWpfbcf SUNWpfbw SUNWpfbmn for Solaris 8 ...
Installing required patch 114537-34 ...
*** Installation complete.
To remove this software, use the 'remove' script on this CDROM, or
the following script:
         /var/tmp/xvr-100.remove
A log of this installation can be found at:
         /var/tmp/xvr-100.install.2005.02.10
To configure a Sun XVR-100 graphics accelerator, use the fbconfig
utility. See the fbconfig(1m) and SUNWpfb_config(1m) manual
pages for more details.
*** IMPORTANT NOTE! ***
This system must be rebooted for the new software to take effect.
Reboot this system as soon as possible using the shutdown command and the
'boot -r' PROM command (see the shutdown(1M) and boot(1M) manual
pages for more details).
```
Si el software se hubiera instalado anteriormente, aparecerá lo siguiente:

The version is the same on the system. Packages not installed. All required software is already on the system.

Puede utilizar el siguiente comando para comprobar si el acelerador de gráficos Sun XVR-100 ya está instalado en el sistema. Escriba:

# **/usr/bin/pkginfo | grep pfb**

Si el software ya está instalado, se muestra la siguiente lista de paquetes de software:

application SUNWpfbcf Sun XVR-100 Graphics Configuration Software system SUNWpfbx Sun XVR-100 Graphics System Software Device Driver (64-bit) application SUNWpfbw Sun XVR-100 Graphics Window System Support system SUNWpfbmn Sun XVR-100 Graphics Manual Pages

> **5. Para finalizar la instalación, realice un reinicio de reconfiguración del sistema cuando aparezca el indicador** ok**:**

<span id="page-31-2"></span>ok **boot -r**

# <span id="page-31-0"></span>Desinstalación del software del acelerador de gráficos Sun XVR-100

- **1. Inicie una sesión como superusuario.**
- <span id="page-31-1"></span>**2. Introduzca el CD-ROM del acelerador de gráficos Sun XVR-100 en la unidad.**
	- Si la unidad ya está configurada, escriba lo siguiente y vaya al paso 3:

# **cd /cdrom/cdrom0**

■ Si la unidad no está configurada, escriba:

```
# mount -F hsfs -O -o ro /dev/dsk/c0t6d0s0 /cdrom
# cd /cdrom
```
**Nota:** Es posible que el dispositivo de CD-ROM sea distinto en su sistema. Por ejemplo, /dev/dsk/c0t2d0s2.

**3. Para desinstalar el software del acelerador de gráficos Sun XVR-100, escriba:**

```
# ./remove
```
En este caso, aparecerá lo siguiente.

```
Removal of Sun XVR-100 Graphics Accelerator Software is complete.
A log of this removal is at:
         /var/tmp/xvr-100.remove.2005.02.10
```
## <span id="page-32-0"></span>Protección frente a la variación de los colores asignados

Cuando se utilizan varias ventanas en un sistema de ventanas de 8 bits, es posible que los colores varíen cuando se mueve el cursor de una ventana a otra. Existen dos métodos para evitar que se produzca la variación de los colores asignados:

- Uso de la opción de comando -depth 24 para ejecutar el sistema de ventanas en modo de 24 bits
- Uso de la opción -fake8 enable si son necesarias visualizaciones de 8 y 24 bits simultáneamente.

La opción predeterminada es 24 bits.

### Uso de la opción -depth 24

<span id="page-32-1"></span>**1. Utilice el comando** fbconfig **y escriba:**

% **fbconfig -dev pfb0 -depth 24**

**2. Cierre la sesión e inicie una nueva.**

**Nota:** El rendimiento del modo de profundidad de 24 bits puede ser más lento que el del modo de 8 bits.

### Uso de la opción -fake8

<span id="page-33-0"></span>**1. Utilice el comando** fbconfig **y escriba:**

```
% fbconfig -dev pfb0 -fake8 enable
```
**Nota:** El rendimiento de profundidad de 8 bits es más lento en el modo de 8+24 (-fake8).

**2. Cierre la sesión e inicie una nueva.**

# <span id="page-33-1"></span>Acelerador de gráficos Sun XVR-100 como consola de visualización predeterminada

**Nota:** Sólo el conector de salida de vídeo HD15 del acelerador de gráficos Sun XVR-100 puede utilizarse para la salida de la consola. No puede establecer el conector de vídeo DVI como conector de la consola.

<span id="page-33-2"></span>Para configurar el acelerador de gráficos Sun XVR-100 como la consola de visualización predeterminada del monitor:

**1. Cuando aparezca el indicador** ok**, escriba:**

#### ok **show-displays**

En el siguiente ejemplo se muestra cómo configurar el dispositivo de la consola:

```
a) /pci@1f,700000/SUNW,XVR-100@3
```

```
b) /pci@1e,600000/SUNW,XVR-100@5
```

```
q) NO SELECTION
```
#### **2. Seleccione el acelerador de gráficos que desee configurar como consola de visualización predeterminada.**

En este ejemplo, escriba b para seleccionar el acelerador de gráficos Sun XVR-100.

```
Enter Selection, q to quit: b
/pci@1e,600000/SUNW,XVR-100@5 has been selected.
Type \gamma ( Control-Y ) to insert it in the command line.
e.g. ok nvalias mydev ^Y
        for creating devalias mydev for 
/pci@1e,600000/SUNW,XVR-100@5
```
**3. Asigne un alias para el acelerador de gráficos Sun XVR-100:**

En el ejemplo anterior, el alias del dispositivo es mydev.

ok **nvalias mydev**

Pulse Control-Y y, a continuación, Retorno.

**4. Establezca el dispositivo que seleccionó como dispositivo de la consola.**

ok **setenv output-device mydev**

**5. Guarde el alias que ha creado.**

ok **setenv use-nvramrc? true**

**6. Reinicie el entorno del dispositivo de salida.**

ok **reset-all**

**7. Conecte el cable del monitor con el acelerador de gráficos Sun XVR-100 situado en el panel posterior del sistema.**

# <span id="page-35-0"></span>Páginas de comando man

<span id="page-35-4"></span><span id="page-35-1"></span>Las páginas de comando man del acelerador de gráficos Sun XVR-100 le permiten consultar y configurar atributos de las memorias intermedias de trama, como las resoluciones de pantalla o las configuraciones visuales.

<span id="page-35-2"></span>Utilice la página de comando man fbconfig(1M) para configurar todos los aceleradores de gráficos Sun. La página de comando man SUNWpfb\_config(1M) contiene información de configuración específica del dispositivo Sun XVR-100. Para ver una lista de todos los dispositivos gráficos disponibles en el sistema, escriba:

<span id="page-35-5"></span><span id="page-35-3"></span>host% **fbconfig -list**

En este ejemplo se muestra una lista de los dispositivos de gráficos:

```
 /dev/fbs/pfb0 SUNWpfb_config
```

```
Device-Filename Specific Config Program
 --------------- -----------------------
```
Utilice la opción fbconfig -help para ver información de los atributos y parámetros de la página de comando man.

host% **fbconfig -dev pfb0 -help**

● **Para acceder a la página de comando man** fbconfig**, escriba:**

host% **man fbconfig**

● **Para acceder a la página de comando man del acelerador de gráficos Sun XVR-100, escriba:**

host% **man SUNWpfb\_config**

# <span id="page-36-2"></span><span id="page-36-0"></span>Configuración de varias memorias intermedias de trama

<span id="page-36-4"></span>En este capítulo se describen los procedimientos para configurar varias memorias intermedias de trama.

# <span id="page-36-1"></span>Configuración de varias memorias intermedias de trama mediante el archivo Xservers

<span id="page-36-5"></span><span id="page-36-3"></span>Para ejecutar varias memorias intermedias de trama, debe modificar el archivo Xservers. El nombre de dispositivo del acelerador de gráficos Sun XVR-100 es pfb (por ejemplo, pfb0 y pfb1 son dos dispositivos aceleradores de gráficos Sun XVR-100). Para realizar esta tarea:

**1. Regístrese como superusuario y abra el archivo** /etc/dt/config/Xservers**.**

```
# cd /etc/dt/config
# vi + Xservers
```
Si el archivo /etc/dt/config/Xservers no existe, cree el directorio /etc/dt/config y copie el archivo Xservers de /usr/dt/config/Xservers a /etc/dt/config.

# **mkdir -p /etc/dt/config** # **cp /usr/dt/config/Xservers /etc/dt/config** # **cd /etc/dt/config** # **vi + Xservers**

**2. Modifique el archivo agregando las ubicaciones de los dispositivos para las memorias intermedias de trama en uso. Consulte los siguientes ejemplos.**

<span id="page-37-0"></span>Introduzca el contenido del archivo Xservers en una sola línea.

<span id="page-37-1"></span>En el siguiente ejemplo se muestra un archivo de configuración Xservers que se ha modificado con un acelerador de gráficos Sun XVR-500 (ifb0) y un acelerador de gráficos Sun XVR-100 (pfb0):

:0 Local local\_uid@console root /usr/openwin/bin/Xsun -dev /dev/fbs/ifb0 -dev /dev/fbs/pfb0

> En el siguiente ejemplo se muestra cómo eliminar dos aceleradores de gráficos Sun XVR-500 y añadir un acelerador de gráficos Sun XVR-100 al archivo de configuración Xservers.

■ Archivo de configuración Xservers anterior con dos aceleradores de gráficos  $S<sub>11D</sub>$  XVR-500 $\cdot$ 

:0 Local local\_uid@console root /usr/openwin/bin/Xsun -dev /dev/fbs/ifb0 defdepth 24 -dev /dev/fbs/ifb1 defdepth 24

> ■ Archivo de configuración Xservers nuevo con un acelerador de gráficos Sun XVR-100:

:0 Local local\_uid@console root /usr/openwin/bin/Xsun -dev /dev/fbs/pfb0

#### **3. Cierre la sesión e inicie una nueva.**

Si modifica el archivo Xservers después de realizar la instalación, reinicie el sistema.

## <span id="page-38-0"></span>Xinerama

<span id="page-38-2"></span>Consulte la página de comando man apropiada de Xservers(1) y la documentación de Xservers para obtener más información. Xinerama es una función del sistema de ventanas X disponible en el software del sistema Solaris 8 y en versiones posteriores compatibles que se utiliza con las tarjetas gráficas Sun, incluido el acelerador de gráficos Sun XVR-100.

### <span id="page-38-1"></span>Uso de Xinerama

<span id="page-38-3"></span>Cuando el sistema de ventanas se inicia en modo Xinerama, todas las ventanas pueden moverse a la perfección más allá de los límites de la pantalla, por lo que se crea una gran visualización virtual de muy alta resolución. Con Sun OpenGL 1.3 para Solaris o versiones posteriores compatibles, esta funcionalidad se amplía a las aplicaciones OpenGL. Para que una aplicación heredada funcione con el modo Xinerama en varias pantallas, no es necesario volver a compilarla, incluso si la aplicación se compiló con una versión anterior de Sun OpenGL para Solaris.

● **Para activar el modo Xinerama (pantalla lógica única) en visualizaciones multipantalla, añada** +xinerama **a la línea de comandos** Xsun **del archivo**  /etc/dt/config/Xservers**.**

<span id="page-38-4"></span>Consulte el siguiente ejemplo.

**Nota:** Asegúrese de escribir +xinerama después de .../Xsun en la línea de comandos.

Como superusuario, escriba:

```
# cd /etc/dt/config
# vi + Xservers
```
Introduzca el contenido del archivo Xservers en una sola línea.

:0 Local local\_uid@console root /usr/openwin/bin/Xsun +xinerama -dev /dev/fbs/pfb0 -dev /dev/fbs/pfb1

En ["Configuración de dos salidas de vídeo que comparten una memoria intermedia](#page-42-1)  [de trama grande" en la página 25](#page-42-1) del [Capítulo 4](#page-40-2), se describe una alternativa a Xinerama, muy útil en los casos en que el rendimiento puede mejorarse.

### <span id="page-39-0"></span>Restricciones al utilizar Xinerama

- <span id="page-39-1"></span>■ Dos pantallas deben tener los mismos visuales para poder combinarlas utilizando Xinerama. En la práctica, esto significa que deben ser el mismo dispositivo (familia).
- Dos pantallas que el sistema de ventanas X considere que están una al lado de la otra deben tener la misma altura para poder combinarlas utilizando Xinerama.
- Dos pantallas que el sistema de ventanas X considere que están una sobre la otra deben tener la misma anchura para poder combinarlas utilizando Xinerama.

# <span id="page-40-2"></span><span id="page-40-0"></span>Uso de las funciones del acelerador de gráficos Sun XVR-100

<span id="page-40-3"></span>En este capítulo se ofrece información acerca de las funciones del acelerador de gráficos Sun XVR-100.

- ["Métodos de salida de vídeo" en la página 23](#page-40-1)
- ["Configuración de los métodos de salida de vídeo" en la página 24](#page-41-0)
- ["Comprobación de la configuración del dispositivo" en la página 29](#page-46-0)

## <span id="page-40-1"></span>Métodos de salida de vídeo

<span id="page-40-4"></span>En esta sección se describen tres métodos de salida de vídeo que pueden utilizarse con el acelerador de gráficos Sun XVR-100. Estos métodos son:

- Salida de vídeo única para obtener un rendimiento máximo en una única pantalla (valor predeterminado)
- Dos salidas de vídeo que comparten una memoria intermedia de trama grande
- Dos salidas de vídeo independientes

En la siguiente sección, ["Configuración de los métodos de salida de vídeo" en la](#page-41-0)  [página 24](#page-41-0), se describe cómo configurar estos métodos de salida de vídeo.

# <span id="page-41-0"></span>Configuración de los métodos de salida de vídeo

Cuando se dispone de dos aceleradores de gráficos Sun XVR-100 en un sistema, éstos se numeran de uno en uno a partir de 0 (esto es, 0, 1, 2, etc.).

### <span id="page-41-1"></span>Configuración de salida de vídeo única (valor predeterminado)

<span id="page-41-2"></span>Esta opción activa sólo la salida de vídeo HD15. Es la opción predeterminada que utiliza el sistema si no se ha especificado ningún comando fbconfig o si se ha especificado fbconfig -dev pfb0 -defaults.

Para configurar una salida de vídeo única, realice lo siguiente:

**1. Si el modo** doublewide **está activado, desactívelo.**

Para desactivar el modo doublewide, escriba:

```
host% fbconfig -dev pfb0 -defaults
```
**2. Configure la resolución de pantalla deseada. Por ejemplo, escriba:**

```
host% fbconfig -dev pfb0 -res 1280x1024x76
```
Para saber todas las resoluciones del acelerador de gráficos Sun XVR-100 posibles, escriba:

```
host% fbconfig -dev pfb0 -res \?
```
### <span id="page-42-1"></span><span id="page-42-0"></span>Configuración de dos salidas de vídeo que comparten una memoria intermedia de trama grande

<span id="page-42-7"></span>Este procedimiento permite utilizar dos monitores sin tener que utilizar el software Xinerama. Es decir, el acelerador de gráficos Sun XVR-100 crea una memoria intermedia de trama a lo ancho (o a lo alto) que se muestra en dos pantallas que utilicen el puerto DVI.

Para configurar dos salidas de vídeo que compartan una memoria intermedia de trama, realice lo siguiente:

**1. Active ambas salidas de vídeo de modo que compartan una única memoria intermedia de trama. Escriba**:

host% **fbconfig -dev pfb0 -doublewide enable**

- <span id="page-42-3"></span><span id="page-42-2"></span>■ Utilice la opción -doublehigh para pantallas dispuestas una sobre la otra (en lugar de una al lado de la otra como es el caso de la opción -doublewide). Ambos monitores deben tener la misma resolución.
- <span id="page-42-5"></span>■ Utilice la opción -outputs swapped para invertir la posición de las dos salidas de vídeo la una respecto de la otra. La opción predeterminada es direct. Ambos monitores deben tener la misma resolución.
- <span id="page-42-4"></span>■ Utilice la opción -offset para ajustar la posición de la salida de vídeo especificada según el valor especificado.

-offset xval yval

Esta opción se aplica sólo a los modos -doublewide y -doublehigh. En -doublewide, xval se utiliza para ajustar la posición de la salida de vídeo situada más a la derecha. El valor negativo indica a la izquierda (se superpone a la salida de vídeo izquierda). En -doublehigh, yval se utiliza para ajustar la posición de la salida de vídeo inferior. El valor negativo indica arriba (se superpone a la salida de vídeo superior). El valor predeterminado es [0, 0].

**2. Configure la resolución de pantalla deseada. Escriba:**

<span id="page-42-6"></span>host% **fbconfig -dev pfb0 - res 1280x1024x76**

**Nota:** Las resoluciones de pantalla superiores a × 1024 *no* son compatibles con el puerto de vídeo DVI. (Consulte la [TABLA 1-2](#page-21-2) para obtener información sobre las resoluciones de visualización compatibles con el puerto DVI.)

A continuación, se muestra un ejemplo de superposición total de la resolución  $1280 \times 1024$ , replicando una transferencia continua en dos pantallas:

host% **fbconfig -dev pfb0 -offset -12800 -doublewide enable**

## <span id="page-43-0"></span>Configuración de dos salidas de vídeo independientes

<span id="page-43-1"></span>Esta opción permite que la resolución de cada salida de vídeo se configure independientemente.

**Nota:** La utilización de dos salidas de vídeo independientes en una única tarjeta con Xinerama no es posible. Puede que se reduzca notablemente el rendimiento del sistema de ventanas X y Sun OpenGL para Solaris en este modo.

Siempre que sea posible, configure dos transferencias continuas de vídeo que compartan una memoria intermedia de trama grande para establecer una configuración de transferencia continua dual. Consulte ["Configuración de dos](#page-42-0)  [salidas de vídeo que comparten una memoria intermedia de trama grande" en la](#page-42-0)  [página 25](#page-42-0).

Para configurar dos salidas de vídeo independientes, realice lo siguiente:

**1. Para activar las dos salidas de vídeo, ambos dispositivos,** /dev/fbs/pfb0a **y**  /dev/fbs/pfb0b**, deben aparecer en el archivo** /etc/dt/config/Xservers**.**

Como superusuario, modifique el archivo Xservers. Por ejemplo:

Como superusuario, escriba:

```
# cd /etc/dt/config
# vi + Xservers
```
Introduzca el contenido del archivo Xservers en una sola línea.

```
:0 Local local_uid@console root /usr/openwin/bin/Xsun -dev 
/dev/fbs/pfb0a -dev /dev/fbs/pfb0b
```
**2. Seleccione una resolución de pantalla para cada memoria intermedia de trama. Por ejemplo:**

```
host% fbconfig -dev pfb0a -res 1280x1024x76
host% fbconfig -dev pfb0b -res 1152x900x66
```
### <span id="page-45-0"></span>Profundidad de color predeterminada

<span id="page-45-2"></span>Utilice la opción -depth para establecer la profundidad predeterminada (bits por píxel) del dispositivo. Los valores posibles son 8 y 24.

-depth 8 | 24

Por ejemplo:

#### host% **fbconfig -dev pfb0a -depth 24**

Cierre la sesión del sistema de ventanas actual y vuelva a iniciar una sesión para que se aplique el cambio. La configuración de profundidad especificada en la línea de comandos de Xservers tiene prioridad sobre la especificada utilizando fbconfig. El valor predeterminado es 24.

<span id="page-45-1"></span>Para el entorno operativo Solaris 10, realice lo siguiente para configurar o volver a configurar la profundidad de color predeterminada. Para configurar 8 ó 24 como profundidad de color predeterminada, utilice /usr/sbin/svccfg para volver a configurar el archivo Xservers.

```
/usr/sbin/svccfg -s x11-server setprop option/default_depth=8
/usr/sbin/svccfg -s x11-server setprop option/default_depth=24
```
# <span id="page-46-0"></span>Comprobación de la configuración del dispositivo

<span id="page-46-1"></span>Utilice fbconfig para comprobar los valores de configuración de dispositivo del sistema de ventanas X (-propt) y del acelerador de gráficos Sun XVR-100 (-prconf).

La opción fbconfig -propt muestra los valores de todas las opciones (para el dispositivo especificado) guardadas en el archivo OWconfig (consulte el ejemplo siguiente). Éstos son los valores que el sistema de ventanas X utilizará la próxima vez que se inicie en ese dispositivo.

#### host% **fbconfig -dev pfb0 -propt**

```
--- OpenWindows Configuration for /dev/fbs/pfb0 ---
OWconfig: machine
Video Mode: SUNW_DIG_1920x1200x60
Depth: 24
Screen Information:
         Doublewide: Disabled
         Doublehigh: Disabled
         Offset/Overlap: [0, 0]
         Output Configuration: Direct
         Fake8 Rendering: Disabled
```
<span id="page-47-0"></span>La opción fbconfig -prconf muestra la configuración de dispositivo actual del acelerador de gráficos Sun XVR-100 (consulte el ejemplo siguiente). Si algunos valores difieren de los que se muestran con -propt, se debe a que estos valores se han configurado después de que se iniciara el sistema de ventanas X.

```
host% fbconfig -dev pfb0 -prconf
--- Hardware Configuration for /dev/fbs/pfb0 ---
Type: XVR-100
ASIC: version 0x5159 REV: version 0x3000000
PROM: version 3.11
Monitor/Resolution Information:
        Monitor Manufacturer: SUN
         Product code: 1414
         Serial #: 808464432
         Manufacture date: 2002, week 32
         Monitor dimensions: 51x32 cm
         Monitor preferred resolution: 1920x1200x60
         Separate sync supported: yes
         Composite sync supported: yes
         EDID: Version 1, Revision 3
         Monitor possible resolutions: 1920x1200x60, 1920x1080x60, 
        1280x1024x60, 1600x1200x60, SUNW_DIG_1920x1200x60, 
        SUNW_DIG_1920x1080x60, VESA_STD_1280x1024x60, 
        SUNW_STD_1280x1024x76, VESA_STD_1600x1200x60, 
         SUNW_STD_1152x900x66, VESA_STD_720x400x70, VESA_STD_640x480x60, 
        VESA_STD_640x480x67, VESA_STD_640x480x72, VESA_STD_640x480x75, 
        VESA_STD_800x600x56, VESA_STD_800x600x60, VESA_STD_800x600x72, 
        VESA_STD_800x600x75, VESA_STD_832x624x75, VESA_STD_1024x768x60, 
        VESA_STD_1024x768x70, VESA_STD_1024x768x70, 
        VESA_STD_1280x1024x75, APPLE_1152x870x75
         Current resolution setting: 1920x1200x60
Depth Information:
         Possible depths: 8, 24
         Current depth: 24
```
# <span id="page-48-3"></span><span id="page-48-0"></span>Especificaciones de los puertos de E/S del acelerador de gráficos Sun XVR-100

En este apéndice se proporcionan las especificaciones de los puertos de E/S del acelerador de gráficos Sun XVR-100.

## <span id="page-48-1"></span>Especificaciones de los puertos de E/S

Se puede acceder a los puertos de E/S externos mediante los conectores de E/S situados en el panel posterior del acelerador de gráficos Sun XVR-100:panel posterior ([FIGURA A-1\)](#page-48-2).

<span id="page-48-5"></span>En la [FIGURA A-1](#page-48-2) se muestra la ubicación de los conectores en el panel posterior de la tarjeta.

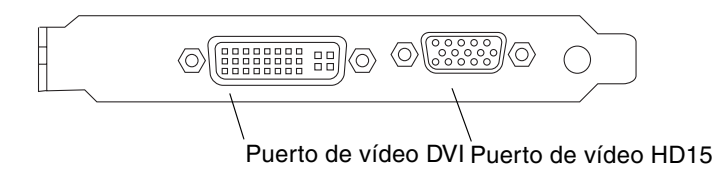

<span id="page-48-4"></span><span id="page-48-2"></span>**FIGURA A-1** Puertos de E/S del panel posterior del acelerador de gráficos Sun XVR-100

Los puertos de vídeo de E/S del acelerador de gráficos Sun XVR-100 son los puertos de vídeo HD15 y DVI.

## <span id="page-49-0"></span>Puerto de salida de vídeo HD15

<span id="page-49-3"></span>En la [FIGURA A-2](#page-49-1) y la [TABLA A-1](#page-49-2) se muestran el conector HD15 del acelerador de gráficos Sun XVR-100 y las señales de las patillas.

El puerto de salida de vídeo de la consola es un conector HD15 de 15 patillas que se conecta con el monitor de la estación de trabajo. El conector de vídeo HD15 es compatible con los monitores DDC2 y DPMS (del inglés Display Power Management Signaling, Señalización para administración de potencia de pantallas).

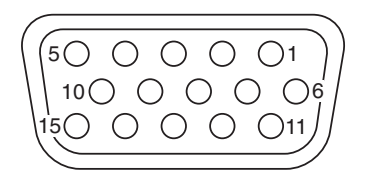

**FIGURA A-2** Conector HD15 del acelerador de gráficos Sun XVR-100

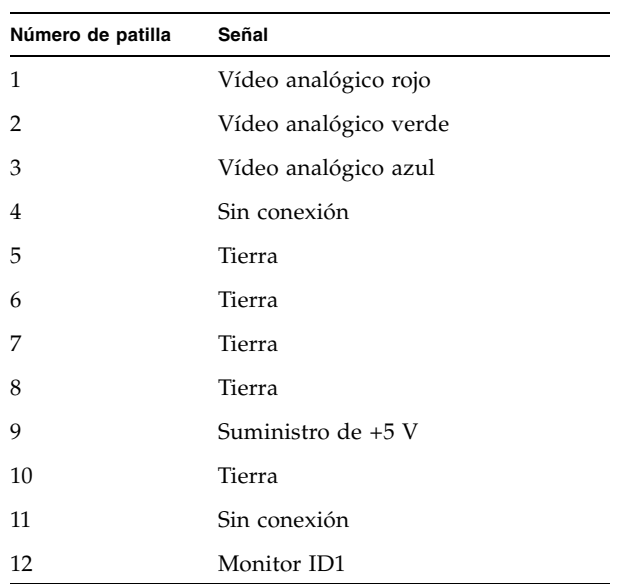

<span id="page-49-2"></span><span id="page-49-1"></span>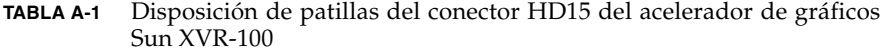

**TABLA A-1** Disposición de patillas del conector HD15 del acelerador de gráficos Sun XVR-100 *(Continuación)*

| Número de patilla | Señal                     |
|-------------------|---------------------------|
| 13                | Sincronización horizontal |
| 14                | Sincronización vertical   |
| 15                | Monitor ID2               |

## <span id="page-50-0"></span>Puerto de salida de vídeo DVI

<span id="page-50-3"></span>En la [FIGURA A-3](#page-50-1) y la [TABLA A-2](#page-50-2) se muestran el conector DVI del acelerador de gráficos Sun XVR-100 y las señales de las patillas. El puerto de salida de vídeo DVI es un conector de 30 patillas para un monitor de estación de trabajo compatible. El puerto de salida de vídeo DVI es compatible tanto con las resoluciones analógicas como con las digitales, pero ambas no pueden utilizarse simultáneamente desde un puerto DVI.

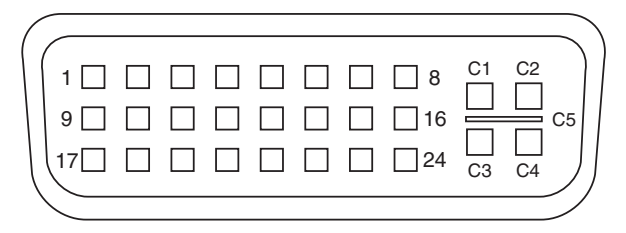

<span id="page-50-1"></span>**FIGURA A-3** Conector DVI del acelerador de gráficos Sun XVR-100

<span id="page-50-2"></span>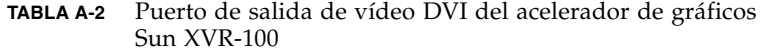

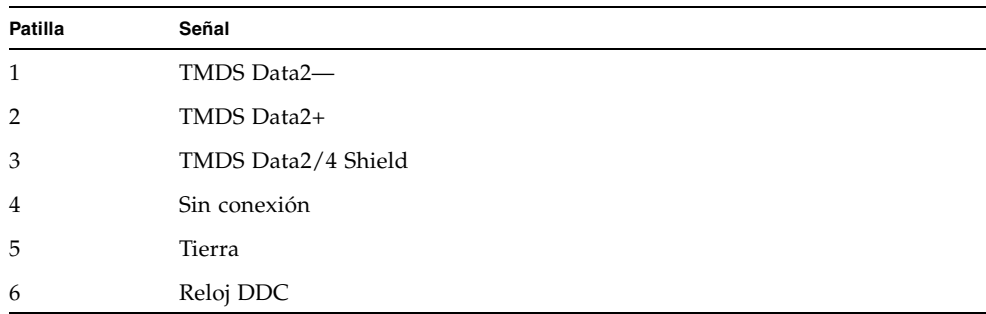

| Patilla        | Señal                                      |
|----------------|--------------------------------------------|
| 7              | Datos DDC                                  |
| 8              | VSYNC analógico                            |
| 9              | TMDS Data1-                                |
| 10             | TMDS Data1 +                               |
| 11             | TMDS Data1/3 Shield                        |
| 12             | Sin conexión                               |
| 13             | Sin conexión                               |
| 14             | Alimentación eléctrica de +5 V             |
| 15             | Tierra                                     |
| 16             | Detección de intercambio en funcionamiento |
| 17             | TMDS Data0-                                |
| 18             | TMDS Data0+                                |
| 19             | TMDS Data0/5 Shield                        |
| 20             | Sin conexión                               |
| 21             | Sin conexión                               |
| 22             | Blindaje de reloj TMDS                     |
| 23             | Reloj TMDS+                                |
| 24             | Reloj TMDS-                                |
| C1             | R analógico                                |
| C <sub>2</sub> | G analógico                                |
| C <sub>3</sub> | B analógico                                |
| C <sub>4</sub> | HSYNC analógico                            |
| C5             | Tierra analógica                           |

**TABLA A-2** Puerto de salida de vídeo DVI del acelerador de gráficos Sun XVR-100 *(Continuación)*

# <span id="page-52-0"></span>Índice

#### **A**

acelerador de gráficos Sun XVR-100 archivo Xservers[, 19](#page-36-3) [asistencia técnica, 5](#page-22-1) [consola predeterminada, 16](#page-33-2) [descripción general, 1](#page-18-3) [desinstalación del software, 14](#page-31-1) [directorios del CD, 9](#page-26-2) [formatos de vídeo, 3](#page-20-2) [formatos de vídeo, DVI-A, DVI-D y HD15, 4](#page-21-3) [formatos de vídeo, HD15, 4](#page-21-4) [funciones, 23](#page-40-3) [ilustración, 2](#page-19-2) [instalación del hardware, 7](#page-24-3) [instalación del software, 12](#page-29-1) [material de instalación, 1](#page-18-4) [métodos de salida de vídeo, 23](#page-40-4) [páginas de comando man, 18](#page-35-1) [paquetes de software, 10](#page-27-3) [parches de OpenGL, 11](#page-28-3) [parches de software, 11](#page-28-4) [plataformas de sistemas compatibles, 8](#page-25-3) [puertos de E/S, 2,](#page-19-3) [31,](#page-48-4) [32,](#page-49-3) [33](#page-50-3) [puertos de E/S del panel posterior, 3,](#page-20-3) [31](#page-48-5) [puertos de visualización de vídeo, 5](#page-22-2) archivo Xservers[, 19,](#page-36-3) [20](#page-37-0) [asistencia técnica, 5](#page-22-1)

#### **C**

[configuración de varias memorias intermedias de](#page-36-4)  trama, 19 archivo Xservers[, 19](#page-36-5) [Xinerama, 21](#page-38-2)

configuración del dispositivo, comprobación -prconf[, 30](#page-47-0) -propt[, 29](#page-46-1) [consola predeterminada, 16](#page-33-2)

#### **D**

[desinstalación del software, 14](#page-31-1) [directorios del CD, 9](#page-26-2) -doublehigh[, 25](#page-42-2) -doublewide[, 25](#page-42-3)

#### **E**

[entorno operativo Solaris 10, 11](#page-28-5) [instalación del software Sun XVR-100, 9](#page-26-3) [profundidad de color predeterminada, 28](#page-45-1) [extracción del hardware, 8](#page-25-4)

#### **F**

fbconfig[, 3,](#page-20-4) [18](#page-35-2) -depth[, 28](#page-45-2) -doublehigh[, 25](#page-42-2) -doublewide[, 25](#page-42-3) -list[, 18](#page-35-3) -offset xval yval[, 25](#page-42-4) -outputs[, 25](#page-42-5) [página de comando man, 18](#page-35-4) -prconf[, 30](#page-47-0) -propt[, 29](#page-46-1) -res[, 25](#page-42-6) [formatos de vídeo, 3](#page-20-2) [DVI-A, DVI-D y HD15, 4](#page-21-3) [HD15, 4](#page-21-4) [funciones, 23](#page-40-3)

#### **H**

[hardware, extracción, 8](#page-25-4) [hardware, instalación, 7](#page-24-3)

#### **I**

[instalación del hardware, 7](#page-24-3) [instalación del software, 12](#page-29-1)

#### **M**

[métodos de salida de vídeo, 23](#page-40-4) [dos salidas de vídeo independientes, 26](#page-43-1) [dos salidas de vídeo, una memoria intermedia de](#page-42-7)  trama grande, 25 [salida de vídeo única, 24](#page-41-2) modificación del archivo Xservers[, 20](#page-37-0)

#### **P**

[páginas de comando man, 18](#page-35-1) fbconfig[, 18](#page-35-2) SUNWpfb\_config[, 18](#page-35-5) [paquetes de software, 10](#page-27-3) [parches de OpenGL, 11](#page-28-3) [parches de software, Solaris, 11](#page-28-4) [parches de Solaris, 11](#page-28-4) [plataformas de sistemas compatibles, 8](#page-25-5) -prconf[, 30](#page-47-0) -propt[, 29](#page-46-1) [puerto de vídeo DVI, 3](#page-20-3) [puerto de vídeo HD15, 3](#page-20-5) [puertos de E/S, 3](#page-20-3) [puerto de vídeo DVI, 3](#page-20-3) [puerto de vídeo HD15, 3](#page-20-5) [puertos de E/S del panel posterior, 2,](#page-19-3) [31](#page-48-4) [puerto de vídeo DVI, 3,](#page-20-3) [33](#page-50-3) [puerto de vídeo HD15, 3,](#page-20-5) [32](#page-49-3) [puertos de visualización de vídeo, 5](#page-22-2) [DVI-A \(analógico\), 4,](#page-21-5) [5](#page-22-3) [DVI-D \(digital\), 4,](#page-21-5) [5](#page-22-3) [HD15, 4,](#page-21-5) [5](#page-22-3)

#### **R**

[ranuras PCI, máximo del sistema, 8](#page-25-5) [reinicio, 14](#page-31-2) [resoluciones, 4](#page-21-6) [resoluciones de pantalla, 4](#page-21-6)

#### **S**

[software, desinstalación, 14](#page-31-1) [software, instalación, 9,](#page-26-4) [12](#page-29-1) Sun XVR-100 graphics accelerator [instalación del software, 9](#page-26-4) SUNWpfb\_config[, 18](#page-35-5)

#### **V**

[varias memorias intermedias de trama,](#page-36-4)  configuración, 19 [versiones de software Solaris, 11](#page-28-4)

#### **X**

[Xinerama, 21](#page-38-2) [restricciones, 22](#page-39-1) [uso, 21](#page-38-3) Xsun[, 20,](#page-37-1) [21,](#page-38-4) [27](#page-44-0)